# *PianoRisðarMio*

*Progetta il tuo futuro*

#### *Io Progetto*

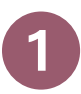

Trascinando l'icona nella vignetta sottostante, il simulatore si popolerà con valori predefiniti

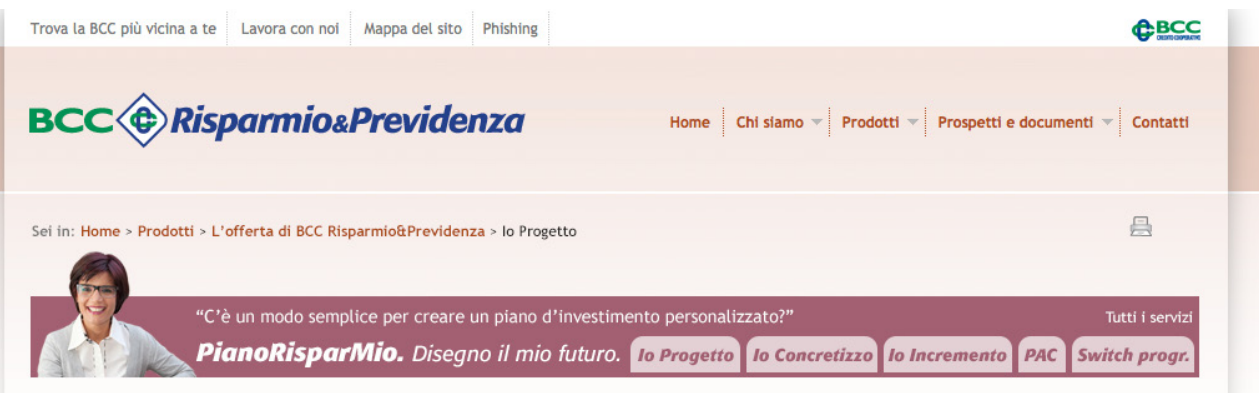

#### **Io Progetto**

Con questo simulatore puoi costruire il tuo piano, in modo immediato e semplice, scegliendo il bisogno più adatto ai tuoi obiettivi di risparmio.

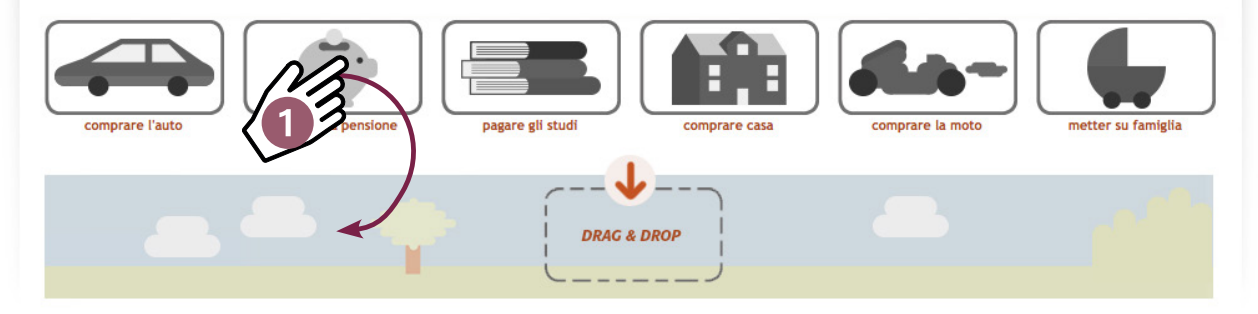

### *Io Progetto*

Cliccando sul riquadro è possibile selezionare la tipologia di prodotto con cui si vuole costruire il piano: Fondi Comuni o Fondi di Fondi

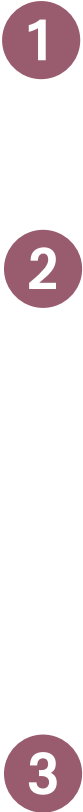

Cliccando sul riquadro è possibile selezionare la tipologia di approccio:

- Aggressivo Prodotti possibili di partenza per piano superiore a 15 anni: BCC Investimento Azionario o BCC Selezione Investimento
- Moderato Prodotti possibili di partenza per piano superiore a 15 anni: BCC Crescita Bilanciato o BCC Selezione Crescita

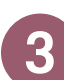

Cliccando sul riquadro il tipo di percorso che si vuole intraprendere:

- Percorso Risparmio Scegliere l'importo che si è in grado di versare con la rata periodica
- Percorso Capitale Scegliere il capitale che desidera raggiungere a scadenza Vengono quindi definite durate e frequenze

## **Ecco Il tuo piano!**

Costruisi il tuo piano di risparmio impostando le seguenti variabili

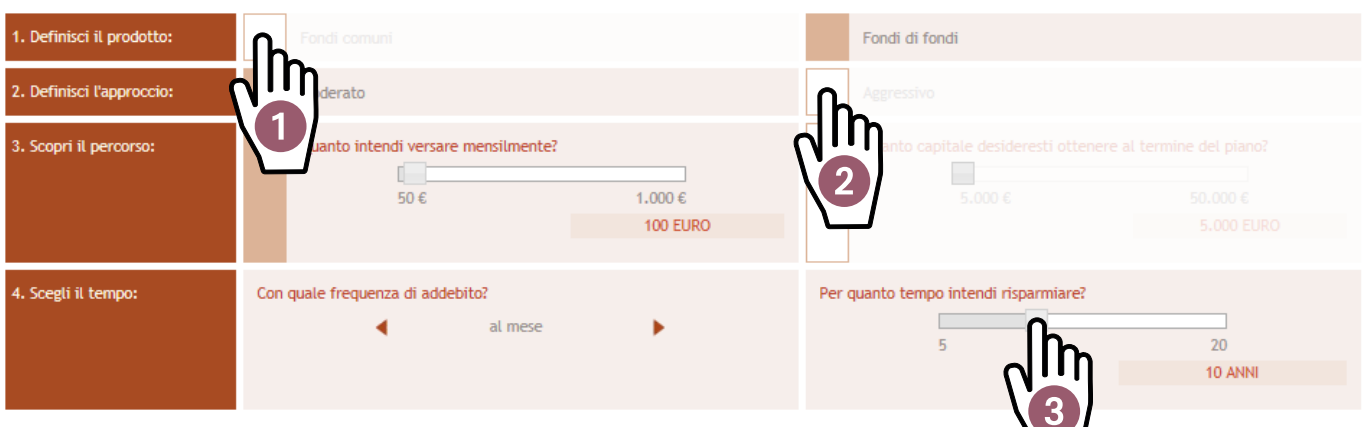

 $\overline{\phantom{0}}$ 

#### *Io Progetto*

Cliccando sul tab fondi oggetto del piano è possibile visualizzare i versamenti per periodo e per prodotto

Il grafico rappresenta l'evoluzione del piano evidenziando 3 possibili scenari:

- **Favorevole**
- **Medio**
- **Sfavorevole**

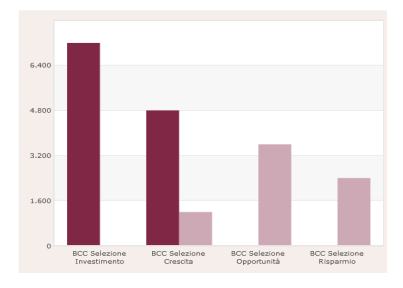

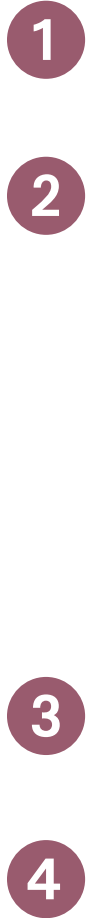

 $\overline{2}$ 

È possibile selezionare l'anno di interesse per visualizzare l'ipotesi di evoluzione del piano ad una determinata data

 $\overline{4}$ 

In caso di Percorso Capitale è possibile che la rata proposta non sia coerente con gli importi sottoscrivibile; è possibile quindi arrotondare in eccesso o in difetto

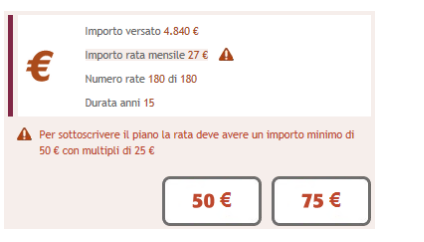

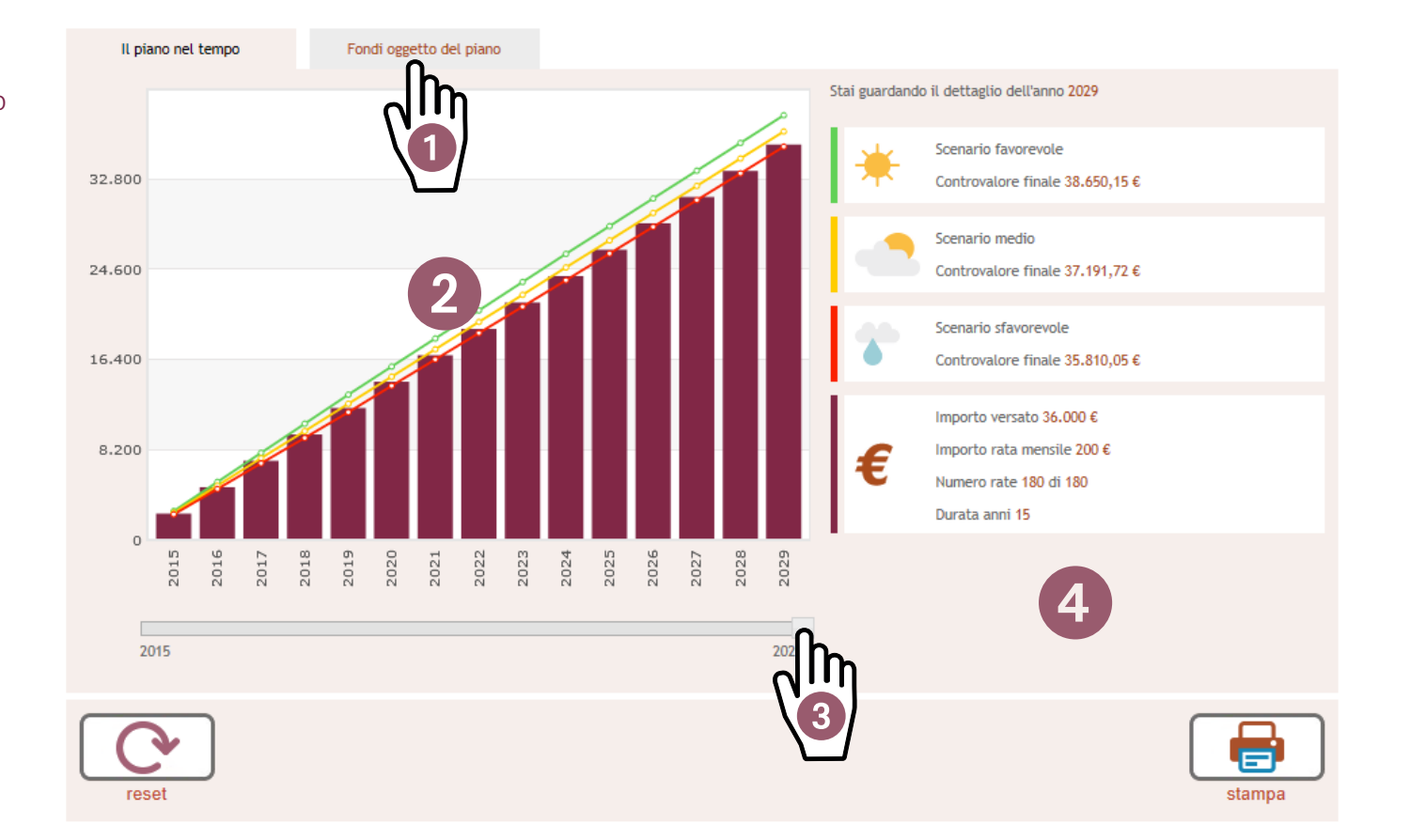